# **Dipl.-Ing. Thomas Blüm**

# Verstärkung bestehender Holzbalken

# S353.de Holz-Durchlaufträger mit Verstärkung, DIN EN 1995-1-1 Leistungsbeschreibung des BauStatik-Moduls

selten sind die Balken durch eingedrungene Feuchtigkeit insbesondere an den Auflagerbereichen geschädigt. Als Alternative zum kompletten Austausch des Bauteils kann der Balken auch durch seitlich<br>angebrachte Holz- oder Stablguerschnitte verstärkt oder teilweise ganz ersetzt werden. EG Balken 0.1 = 0.10 kN/m² Bei Sanierungen und beim Bauen im Bestand tritt häufig die Situation auf, dass Holzbalkenqueregt einherungen und wenn euten im eertmus unternamig uite entducht dur, duse neueruningder.<br>schnitte beschädigt sind oder durch höhere Lasten die Tragfähigkeit nicht mehr ausreichend ist. Nicht angebrachte Holz- oder Stahlquerschnitte verstärkt oder teilweise ganz ersetzt werden.

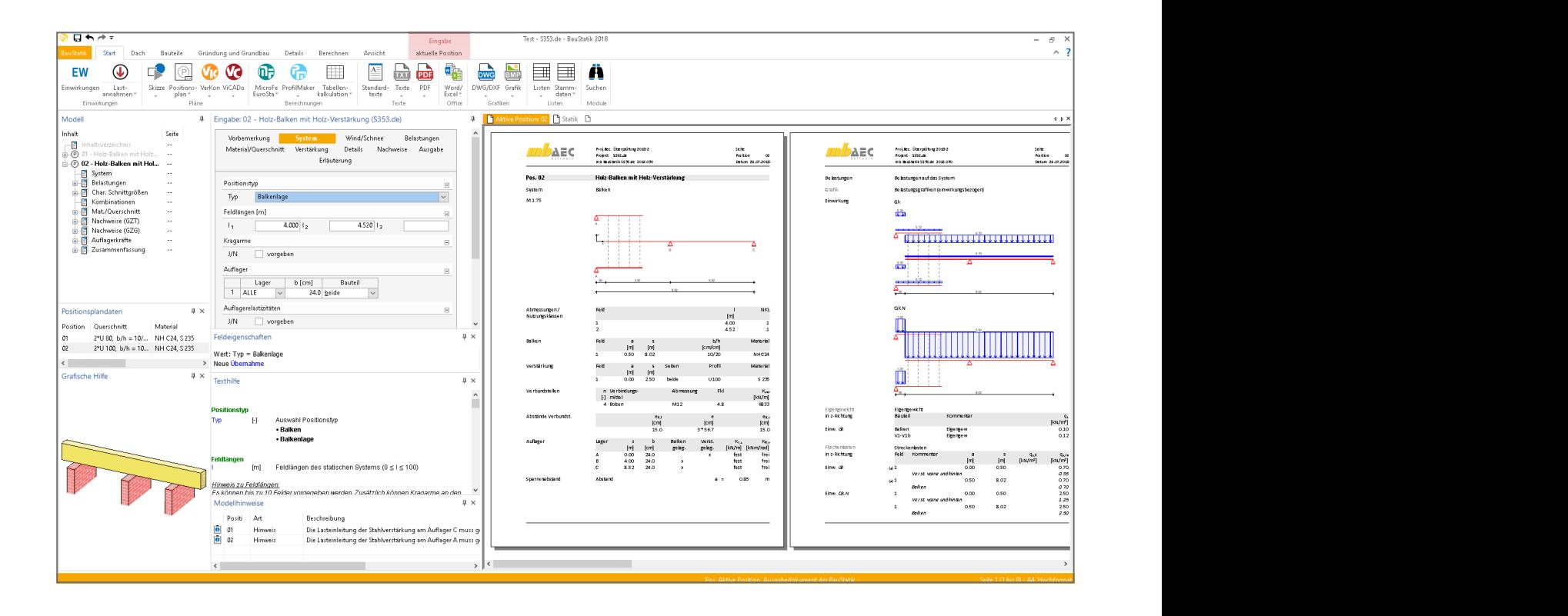

# **Allgemein**

Das Modul S353.de dient zur Berechnung und Bemessung seitlich verstärkter Holzbalken. Die Verstärkungsmaßnahmen können über die komplette Systemlänge oder über einen oder mehrere Teilabschnitte erfolgen.

Es wird eine sehr variable Eingabe des Systems mit Verstärkungen, Auflagerbedingungen und Verbindungsmitteln ermöglicht. Dadurch kann auch eine spätere Optimierung durch Veränderung einzelner Systemkomponenten sehr gut erfolgen.<br>' ir<br>יי

Das Modul führt alle notwendigen Nachweise für den Balken, e Verstärkungsmaßnahmen die Verstärkung und die Verbindungsmittel in den Grenzzuer einen oder ständen der Tragfähigkeit und der Gebrauchstauglichkeit nach DIN EN 1995-1-1 bzw. DIN EN 1993-1-1 für Stahl-Ver-<br>stärkungen durch stärkungen durch.  $\mathbf{C}$ 

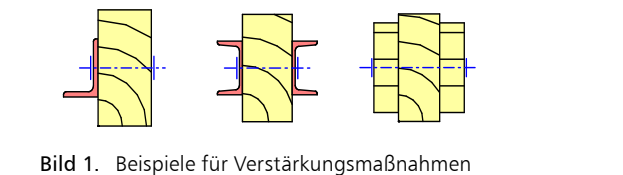

# **System**

Zunächst muss im Kapitel "System" beim Positionstyp zwischen Balken oder Balkenlage gewählt werden. Also, ob es sich um ein Einzelbauteil oder um mehrere Bauteile mit einem bestimmten Abstand handelt.

Als statische Systeme können Ein- und Mehrfeldträger mit und ohne Kragarme definiert werden. Außerdem werden die Auflagerbedingungen und optional die Auflagerelastizitäten (Weg- und Drehfedern) festgelegt. An jedem Auflager kann festgelegt werden, welche Querschnittsteile aufgelagert sind. Weiterhin besteht die Möglichkeit für den Balken Gelenke an beliebiger Stelle einzufügen.

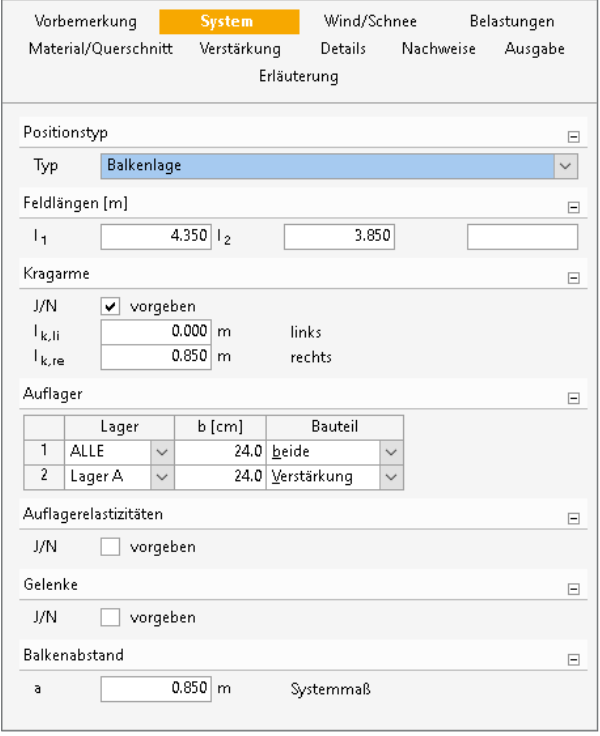

Bild 2. Kapitel "System"

#### **Wind/Schnee**

Mit dem Modul S031.de gibt es die Möglichkeit die Wind- und Schneelasten für mehrere Bauteile im Gebäude komfortabel zu ermitteln. Diese Belastungen können im Modul S353.de per Lastabtrag im Kapitel "Wind/Schnee" eingebunden werden. Dies hat auch den Vorteil, dass bei mehreren Bauteilen die Angaben zu Gebäudegeometrie, Wind- und Schneelastzonen usw. nur einmal getroffen werden müssen.

#### **Belastung**

Grundsätzlich muss hier festgelegt werden, wie die Lasten auf die einzelnen Querschnittsteile wirken. Dies kann entweder für jede einzelne Last separat oder für alle Lasten über Vorgabe einer prozentualen Verteilung geschehen. Alternativ können die Lasten auch anteilmäßig der Steifigkeit der einzelnen Querschnitte vom Modul verteilt werden. Die ständigen Lasten für das Eigengewicht des Balkens und der Verstärkung können durch das Modul automatisch generiert werden.

Außerdem sind die Belastungen als "Lastabtrag" aus einer anderen Position komfortabel einzugeben. Hierfür kann in der Eingabe direkt auf die Auflagerreaktionen von ausgewählten BauStatik-Modulen sowie von MicroFe-Ergebnissen zugegriffen werden. Zusätzlich zu den automatisch generierten Eigenlasten und dem Lastabtrag können Belastungen manuell definiert werden. Eine Dokumentation von Lastzusammenstellungen und einzelnen Lastübernahmen in der Ausgabe ist möglich. Als Lastenarten stehen u.a. Punktlasten, Gleichlasten, Trapezlasten sowie Deckenlasten zur Verfügung.

#### **Material/Querschnitt**

Für den Balken stehen die Materialien Vollholz aus Nadelholz oder Laubholz, Brettschichtholz und KVH zur Auswahl. Die Steifigkeits- und Festigkeitswerte werden entsprechend der gewählten Festigkeitsklasse automatisch aus den Stammdaten entnommen. Der Querschnitt des Hauptbauteils muss nicht über alle Felder durchlaufen. Über einen Startpunkt und die Länge kann festgelegt werden, wo er vorhanden ist und wo nicht. Die Querschnittseingabe erfolgt für den Rechteckquerschnitt über Breite und Höhe. Um dem Einfluss des Umgebungsklimas während der vorgesehenen Nutzungsdauer Rechnung zu tragen, wird das Holzbauteil in eine Nutzungsklasse (NKL) eingeordnet.

#### **Verstärkung**

Es können eine oder mehrere Verstärkungen eingegeben werden. Dabei kann gewählt werden, ob diese einseitig oder zweiseitig sind und aus Holz oder aus Stahl bestehen.

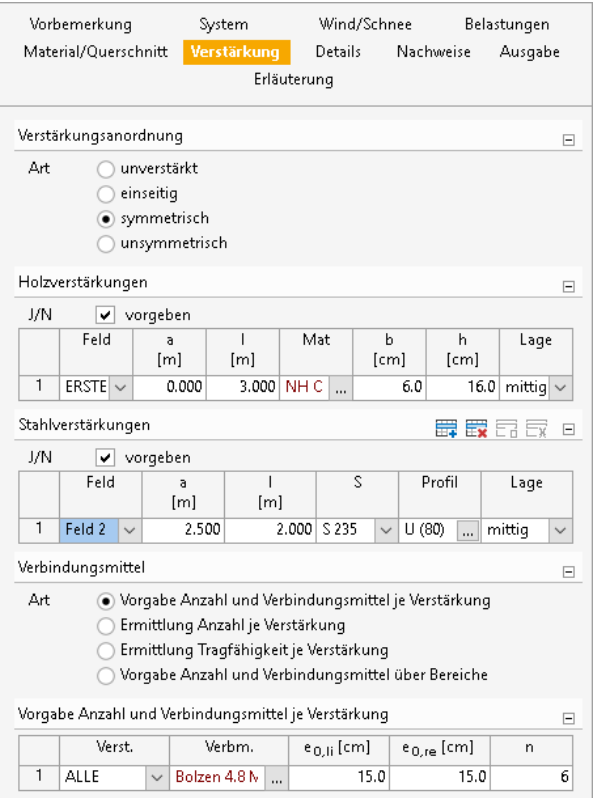

Bild 3. Kapitel "Verstärkung"

Für die Verstärkung muss sowohl der Anfangspunkt und die Länge als auch das Material, die Festigkeitsklasse und der Querschnitt bestimmt werden. Als Verstärkungsmöglichkeiten aus Stahl können Flachstähle, L-Profile und U-Profile aus den Stammdaten bestimmt werden. Dabei kann gewählt werden, ob die Verstärkung am Hauptbauteil mittig, oben oder unten bündig angeordnet wird.

Um den Balken und die Verstärkung zu verbinden, stehen die Verbindungsmittel Nägel, Schrauben, Bolzen, Passbolzen, Stabdübel und Dübel besonderer Bauart zur Verfügung. Diese können automatisch verteilt oder manuell angeordnet werden.

### Schnittgrößen

Für die Berechnung der Schnittgrößen wird das System aus den einzelnen Bauteilen als Stabwerk modelliert. Dabei wird die Nachgiebigkeit der Verbindungsmittel, die Auflagerbedingungen und die Belastungsverteilung berücksichtigt.

Auch die verschiedenen Anfangs- und Endsteifigkeiten im Grenzzustand der Tragfähigkeit sowie im Grenzzustand der Gebrauchstauglichkeit gehen entsprechend [1], 2.3.2.2 in die Berechnung ein. Dabei wird davon ausgegangen, dass der Balken ein Bauteil im Bestand mit einem bereits reduzierten E-Modul und die Verstärkung ein neues Bauteil ist.

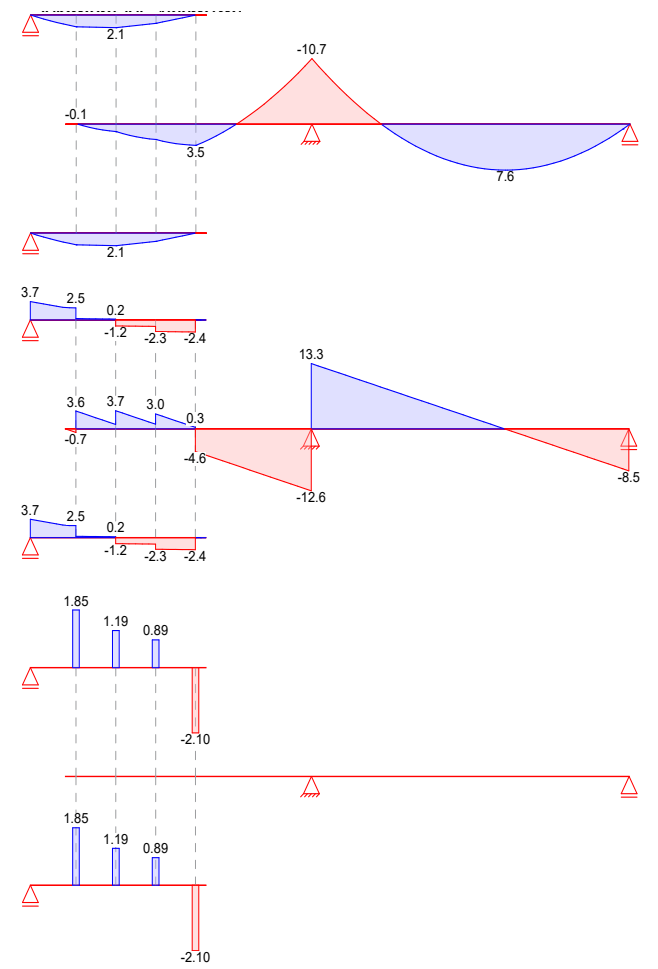

Bild 4. Ausgabe der Schnittgrößen Moment, Querkraft und Schubkraft im VBM

### **Nachweis im Grenzzustand** der Tragfähigkeit

Der Nachweis im Grenzzustand der Tragfähigkeit (GZT) erfolgt für den Balken, die Verstärkung und die Verbindungsmittel. Bei unterschiedlichem Kriechverhalten der Bauteile müssen gegebenenfalls die Nachweise für den Anfangszustand und den Endzustand geführt werden.

**Bauteile aus Holz** 

Für die Bauteile aus Holz erfolgt der Nachweis der Biegung auf der Grundlage der Gleichung (6.11), [1].

$$
\frac{\sigma_{m,d}}{f_{m,d}} \le 1
$$
\n
$$
\sigma_{m,d}
$$
\nBemessungswert der Biegespannung\n
$$
f_{m,d}
$$
\nBemessungswert der Biegefestigkeit

Die Stabilität der Bauteile wird nicht untersucht, weil diese für übliche Querschnitte eine untergeordnete Rolle spielt. Auch eine mögliche Torsionsbelastung durch unsymmetrische Lasteinleitung oder unsymmetrische Querschnitte bleibt unberücksichtigt.

Der Querkraftnachweis wird nach Gleichung (6.13),[1] geführt.

$$
\frac{\tau_d}{f_{v,d}} \leq 1
$$

mit

$$
\tau_d = 1.5 \frac{V_d}{h \cdot b \cdot k_{cr}}
$$
 für Rechteckquerschnitte  
\n
$$
\tau_d
$$
Bemessungswert der Schubsspannung  
\n
$$
f_{V,d}
$$
Bemessungswert der Schubfestigkeit  
\n
$$
k_{cr}
$$
Beiwert zur Berücksichtigung des Einflusses  
\nvon Rissen nach [2], NDP zu 6.1.7 (2)

#### **Bauteile aus Stahl**

 $\sigma_V$ 

mit

 $\sigma_V$ 

 $\sigma_{V}$ 

 $\sigma_{\rm Rd}$ 

Für Verstärkungen aus Stahl wird der Nachweis elastisch-elastisch nach DIN EN 1993-1-1 geführt.

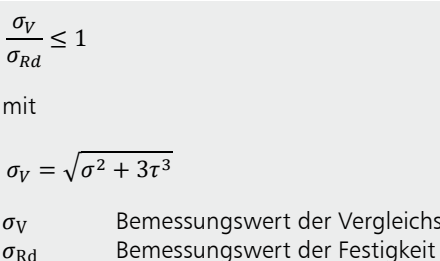

#### Nachweis Verbindungsmittel

Der Nachweis der Verbindungsmittel erfolgt auf Grundlage des genaueren Nachweises für stiftförmige Verbindungsmittel nach DIN EN 1995-1-1, 8 [1]. Das bedeutet, dass alle möglichen Versagensfälle nach der Johansen-Theorie unter Berücksichtigung des Einhängeeffektes untersucht werden. Hierbei werden auch die Randabstände auf die erforderlichen Mindestwerte überprüft.

Vergleichsspannung

### Nachweis im Grenzzustand der Gebrauchstauglichkeit

#### Verformungen

Die Verformungen einer Konstruktion sind so zu begrenzen, dass keine Schäden an nachgeordneten Bauteilen auftreten, die Benutzbarkeit nicht eingeschränkt wird und das Erscheinungsbild gewahrt bleibt. Die Berechnung der Verformungen darf unter Verwendung der Mittelwerte der Elastizitätsmoduln und der Teilsicherheitsbeiwerte für Einwirkung und Material mit  $y = 1,0$  berechnet werden.

Im Modul S353.de können bis zu drei Nachweise für Sparren und Verstärkung angewählt werden. Der Nachweis der "elastischen Anfangsdurchbiegung" erfolgt mit Anfangsdurchbiegungen in der charakteristischen Kombination. Die Kriechanteile im Nachweis der "Enddurchbiegung" werden mit der quasi-ständigen Kombination gebildet. Für den Nachweis der "gesamten Enddurchbiegung" (oder auch "Netto"-Enddurchbiegung, siehe [5]) werden alle Verformungen mit der quasi-ständigen Kombination gebildet.

Elastische Anfangsdurchbiegung

$$
w_{inst} = w_{inst,G} + w_{inst,Q,1} + \sum_{i \ge 1} \psi_{0,i} \cdot w_{inst,Q,i} \le w_g
$$

Enddurchbiegung

=  $w_{fin,G} + w_{fin,Q,1} \cdot \psi_{2,1} + w_{inst,Q,1} \cdot (1 - \psi_{2,1})$  $W_{fin} =$ +  $\sum_{i>1} w_{fin,Q,i} \cdot \psi_{2,i} + w_{inst,Q,i} \cdot (\psi_{0,i} - \psi_{2,i})$ 

Gesamte Enddurchbiegung

$$
w_{net,fin} = w_{fin,G} + \sum_{i \ge 1} w_{fin,Q,i} \cdot \psi_{2,1} \le w_{grenz}
$$
  

$$
w_{init} = \text{elastic the Durchbiegung die sich unz}
$$

cnbiegung, die sich unmittelbar  $W_{\text{inst}}$ nach Aufbringen der Last einstellt Kriechverformung ( $k_{\text{def}} \cdot w_{\text{inst}}$ )  $W_{\text{creep}}$ Enddurchbiegung inkl. Kriechen ( $w_{inst} + w_{creep}$ )  $w_{\rm fin}$ 

Die nach [1], Tabelle 7.2 angegebenen Grenzwerte der Verformung sind lediglich empfohlene Grenzwerte und müssen nicht zwingend eingehalten werden. Im Zweifelsfall sollten diese immer gemeinsam mit dem Bauherrn auf die vorhergesehene Nutzung abgestimmt werden.

| Nachweis                  | $W_{\text{inst}}$ | $W_{fin}$                                     | $W_{\text{net,fin}}$ |
|---------------------------|-------------------|-----------------------------------------------|----------------------|
| Grenzbereich<br>nach Norm |                   | V300 bis V500   V150 bis V300   V250 bis V350 |                      |
| Empfehlung                | 1/300             | 1/200                                         | 1/300                |

Tabelle 1. Grenzwerte w<sub>grenz</sub> für Durchbiegungen

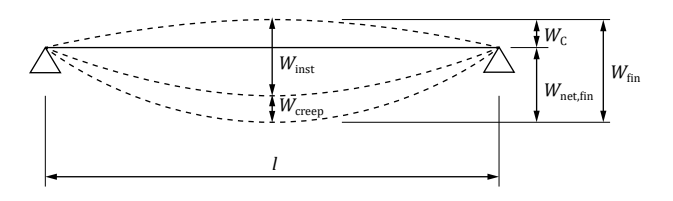

Bild 5. Anteile der Durchbiegung

#### **Details**

Im Modul S353.de ist es möglich verschiedene Detailpunkte zur Nachweisführung zu definieren. Dazu wird im Eingabekapitel "Details" die Stelle und das Nachweismodul festgelegt. Dann werden alle relevanten Übergaben bei der Berechnung erzeugt. Über das Kontextmenü "Detailnachweis" kann dann im Anschluss komfortabel die Detailposition erzeugt werden. Hier müssen dann lediglich einige dem Detail spezifische Angaben getroffen werden. Als Details für das Hauptbauteil werden unter anderem die Trägerausklinkung, die Brandwandauflagerung, die Auflagerung mit Querdruckverstärkung, das Gerbergelenk sowie der Durchbruch angeboten.

#### Ausgabe

Es wird eine vollständige, übersichtliche und prüffähige Ausgabe der Nachweise zur Verfügung gestellt. Der Ausgabeumfang kann in gewohnter Weise gesteuert werden. Neben der grafischen Darstellung des Systems in Haupttragrichtung werden die Belastungen, Schnittgrößen und Nachweise unter Berücksichtigung der Einstellungen des Anwenders sowohl grafisch als auch tabellarisch ausgegeben.

Dipl.-Ing. Thomas Blüm mb AEC Software GmbH mb-news@mbaec.de

#### **Literatur**

renz

- DIN EN 1995-1-1: Eurocode 5 Bemessung und Konstruktion  $[1]$ von Holzbauten. Ausgabe Dezember 2010, Beuth Verlag.
- [2] DIN EN 1995-1-1/NA: Nationaler Anhang Eurocode 5 -Bemessung und Konstruktion von Holzbauten. Ausgabe Dezember 2010, Beuth Verlag.
- [3] DIN EN 1990: Grundlagen der Tragwerksplanung, Ausgabe Dezember 2010, Beuth Verlag.

## **Preise und Angebote**

S353.de Holz-Durchlaufträger mit Verstärkung -EC 5, DIN EN 1995-1-1 Leistungsbeschreibung siehe nebenstehenden Fachartikel

399,- EUR

Es gelten unsere Allgemeinen Geschäftsbedingungen. Änderungen und Irrtümer<br>vorbehalten. Alle Preise zzgl. Versandkosten und MwSt. – Hardlock für Einzelplatzlizenz je Arbeitsplatz erforderlich (95,- EUR). Folgelizenz-/Netzwerkbedingungen auf Anfrage. - Stand: August 2018

Unterstütztes Betriebssystem: Windows 10 (64)